## **JDT2023** の **Q&A**

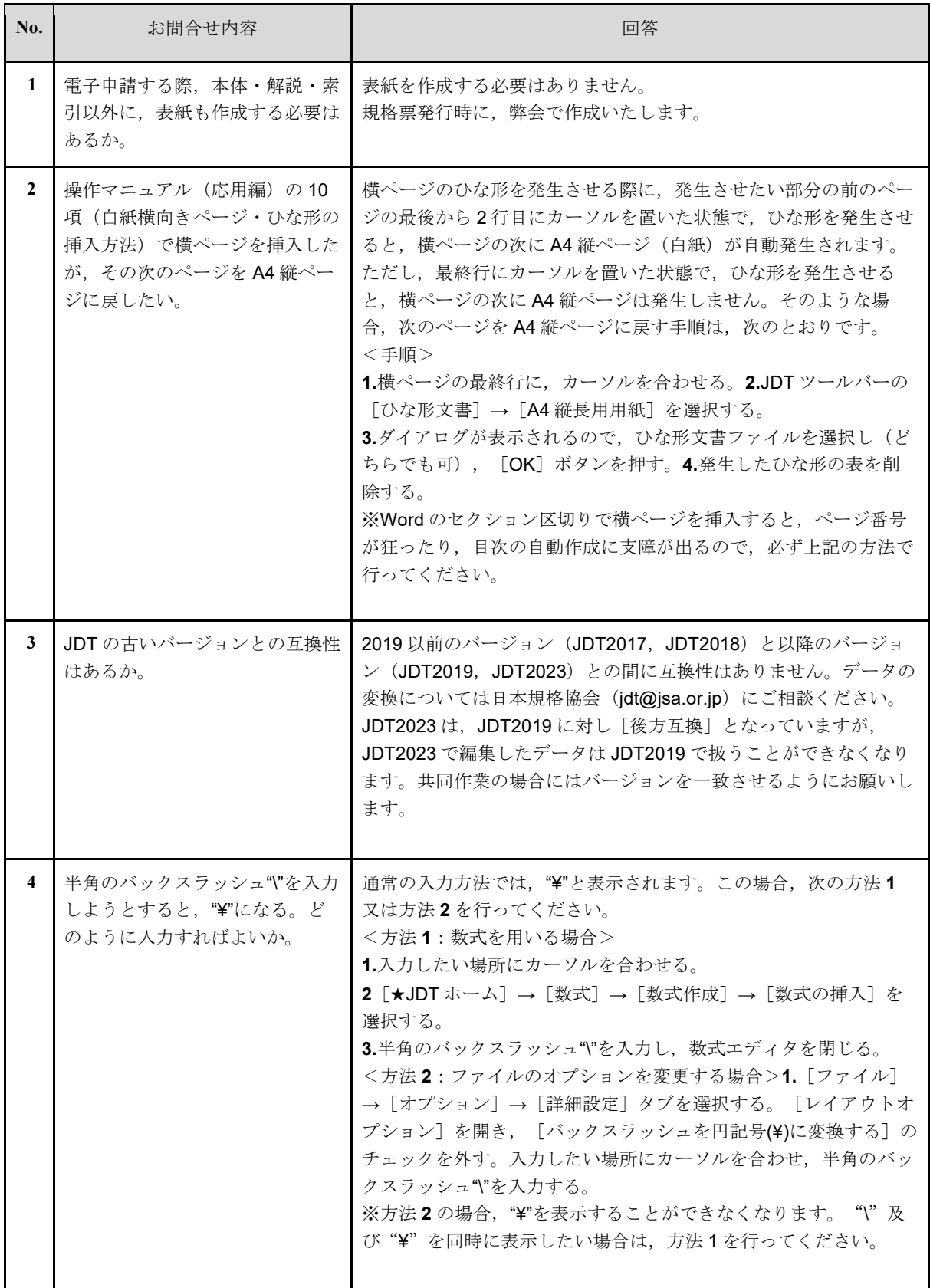

エラーに関するお問い合わせ

| No.            | エラー内容                        | 対処方法                                                                                                    |
|----------------|------------------------------|----------------------------------------------------------------------------------------------------|
| 1              | JDT がインストールできない。             | お使いになっている環境のセキュリティによっては,次の要因により<br>インストールできない場合があります。<br>①実行ファイルの実行が許可されない<br>②システム領域にデータを書き込めない<br>これらの場合,あらかじめ実行ファイルから展開したデータを,ユー<br>ザ領域にコピーすることで JDT を起動できるようになります。<br>詳しい手順については、日本規格協会 (jdt@jsa.or.jp) までご連絡くだ<br>さい。                                                                                                    |
| $\overline{2}$ | JDT のメニューが表示されず,機<br>能が使えない。 | 次のいずれかの原因が考えられます。<br>1JDT が起動していない<br>JDTを起動してから、該当ファイルを開いてください。<br>②該当ファイルをダブルクリックで開いたテンプレートが適用されな<br>い状態でファイルが開くことがあります。JDTを起動し、"JISファイ<br>ル"→ "開く"から該当ファイルを開いてください。③ツールバーが<br>表示されていない<br>JDTを起動し、ツールバーの上で右クリックを押してください。表示<br>された一覧の中から黒い星(★)が前についている項目にチェックを<br>入れると、ツールバーが表示されます。<br>4テンプレートが適用されていない<br>JDT を起動し, "ファイル"メニュー→ "オプション"→ "Word のオ<br>プション"→ "アドイン"→ "アクティブなアプリケーションアドイ<br>ン"の中に<br>"JIS_Control.dotm"があるかを確認してください。<br>"JIS Control.dotm"がない場合、次の手順でアクティブにします。<br>"管理"の"テンプレート"を選択→設定ボタンをクリック→"テン<br>プレートとアドイン"ダイアログが表示される。→ "アドインとして<br>使用できるテンプレート"で"JIS Control.dotm"にチェック→<br>"OK"をクリック<br>5「使用できないアイテム」に指定されている JDT を起動し,<br>"ファ<br>イル"メニュー→ "オプション"→ "Word のオプション"→ "アドイ<br>ン"→ "管理"のプルダウンメニューから"使用できないアイテム"<br>を選択し、"設定"ボタンを押す。ダイアログボックス内に<br>"JIS Control.dotm"があるか否かを確認してください。<br>ある場合は、それを選択した状態で"有効にする"ボタンを押すと,<br>有効になります。<br>6マクロの認証がなされていない<br>Word のオプション→セキュリティセンターの設定から,<br>「MicrosoftOffice の信頼できる場所」に JDT のインストールフォルダ<br>を追加してください。詳細は操作マニュアル (基本編)の7ページか<br>ら記載されています。 |

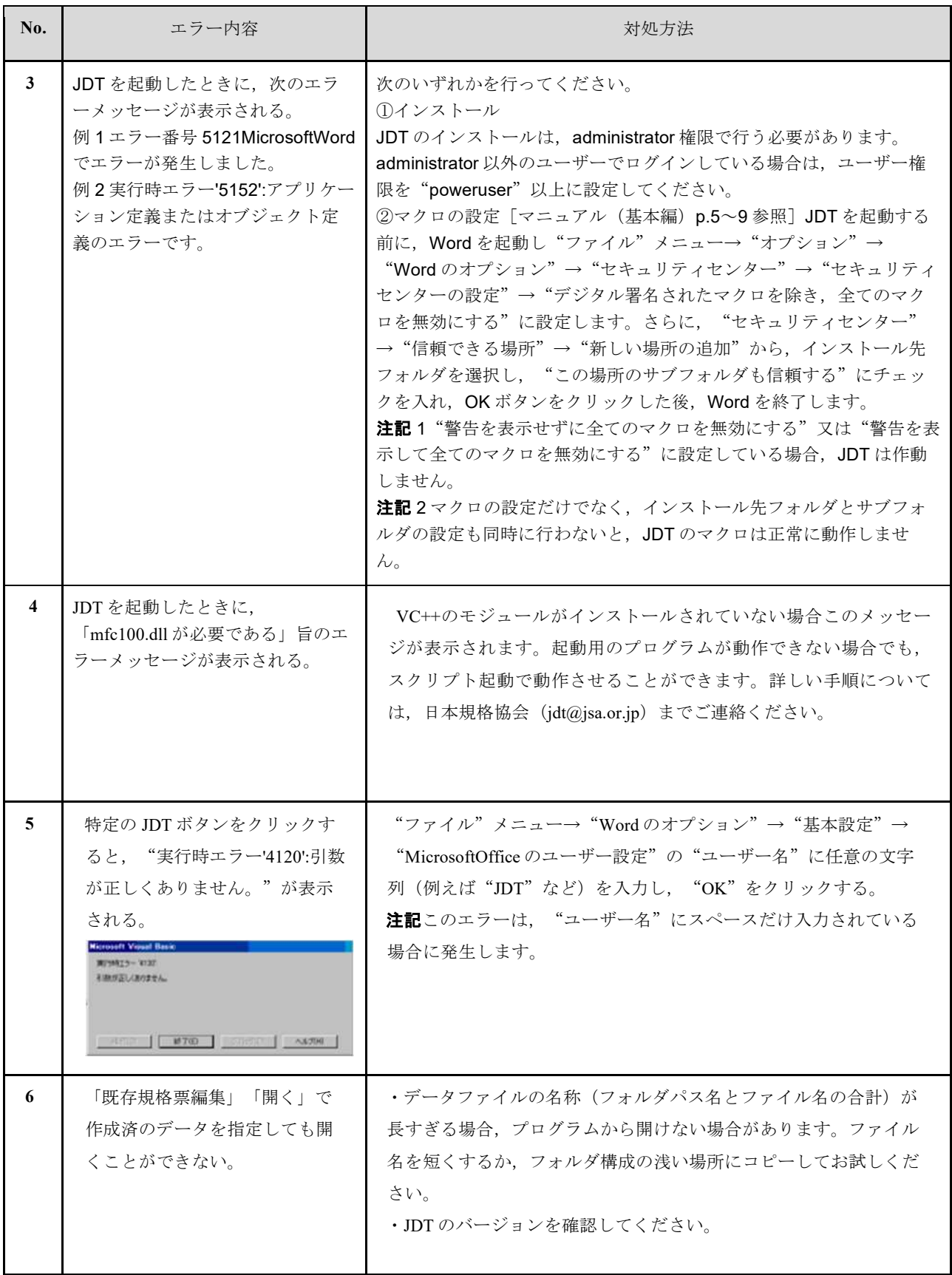